#### Az operációs rendszer általános feladatai, a Windows erőforráskezelése (3.1)

- Az operációs rendszer fogalma, csoportosítása
- Meghajtók kezelése
- Könyvtárak-, fájlok kezelése
- Perifériák menedzselése
- Hálózatkezelés

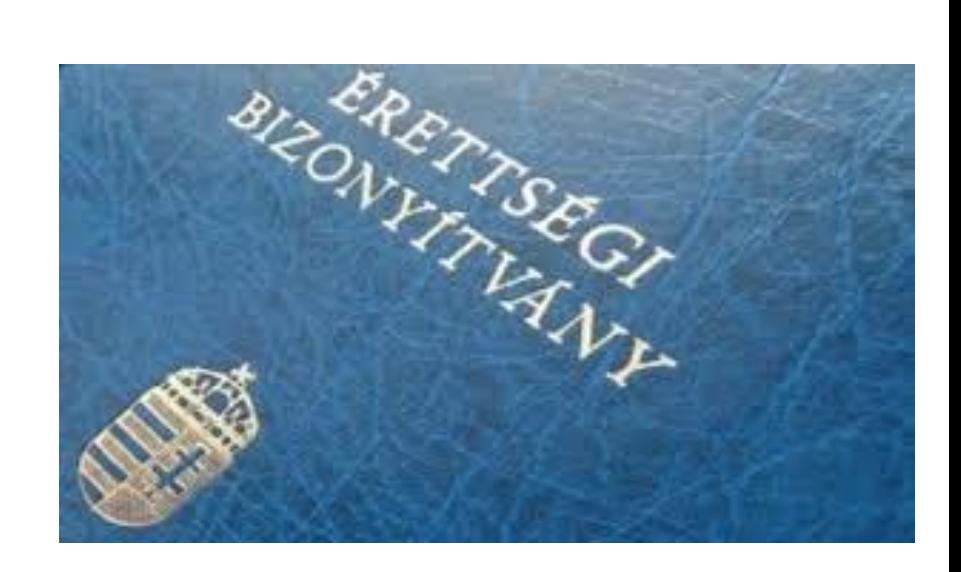

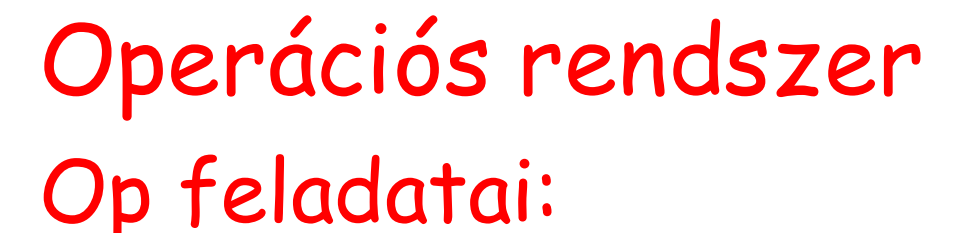

- Programok indítása, futtatása
- Perifériák kezelése
- Kapcsolat a felhasználóval
- Parancsok értelmezése, végrehajtása
- Hibakezelés
- Adatok védelme

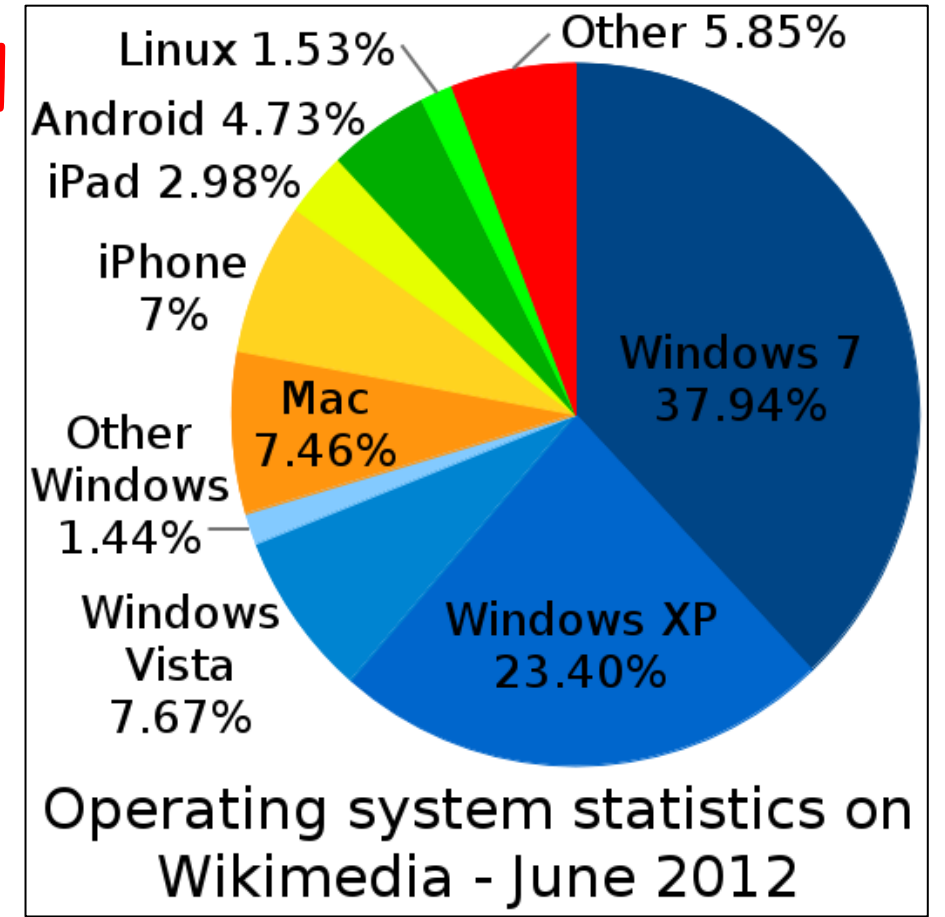

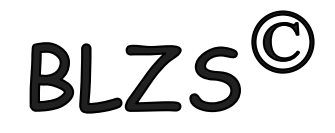

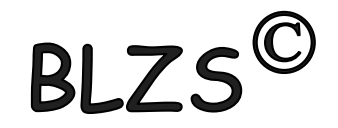

#### MS-DOS

- parancssori utasítások
- nem grafikus
- 8.3 állománykezelés
- Angol ABC betűi

CD MD COPY DEL

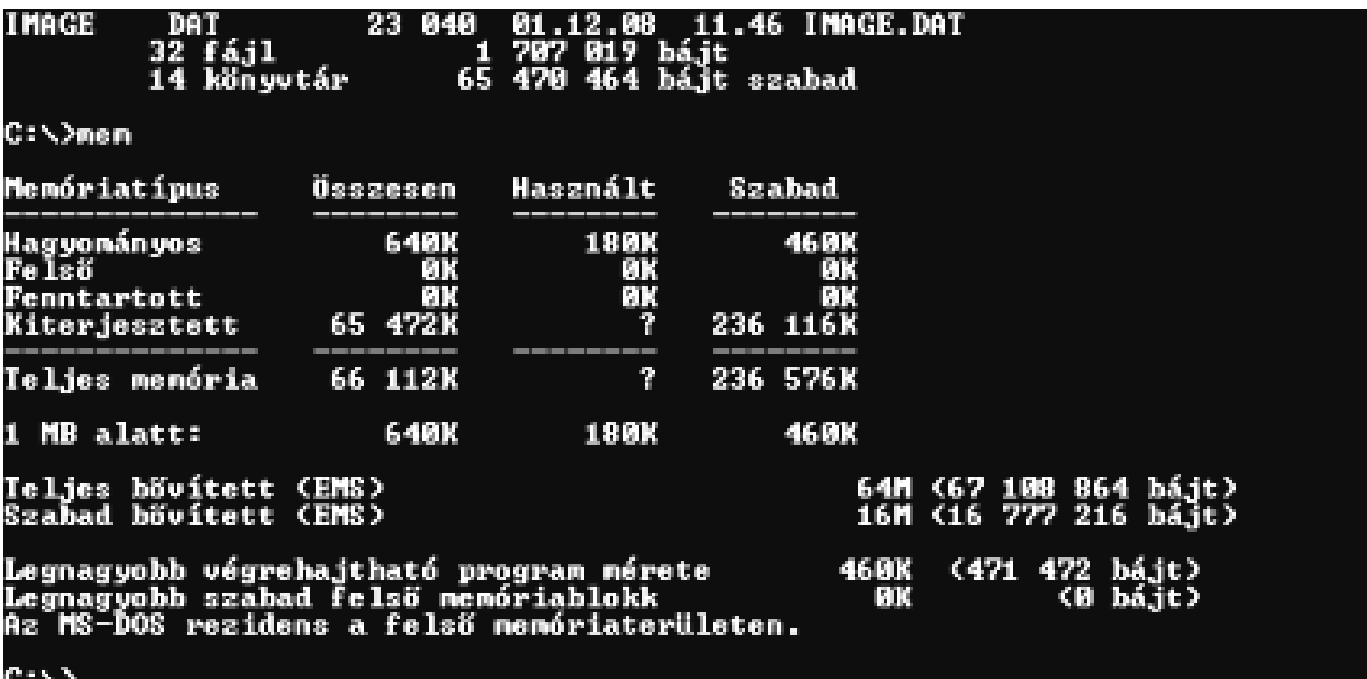

# Windows 95-től

- grafikus op.rendsz.
- hosszú állománynév (256)
- Már nem 8.3 a formátum

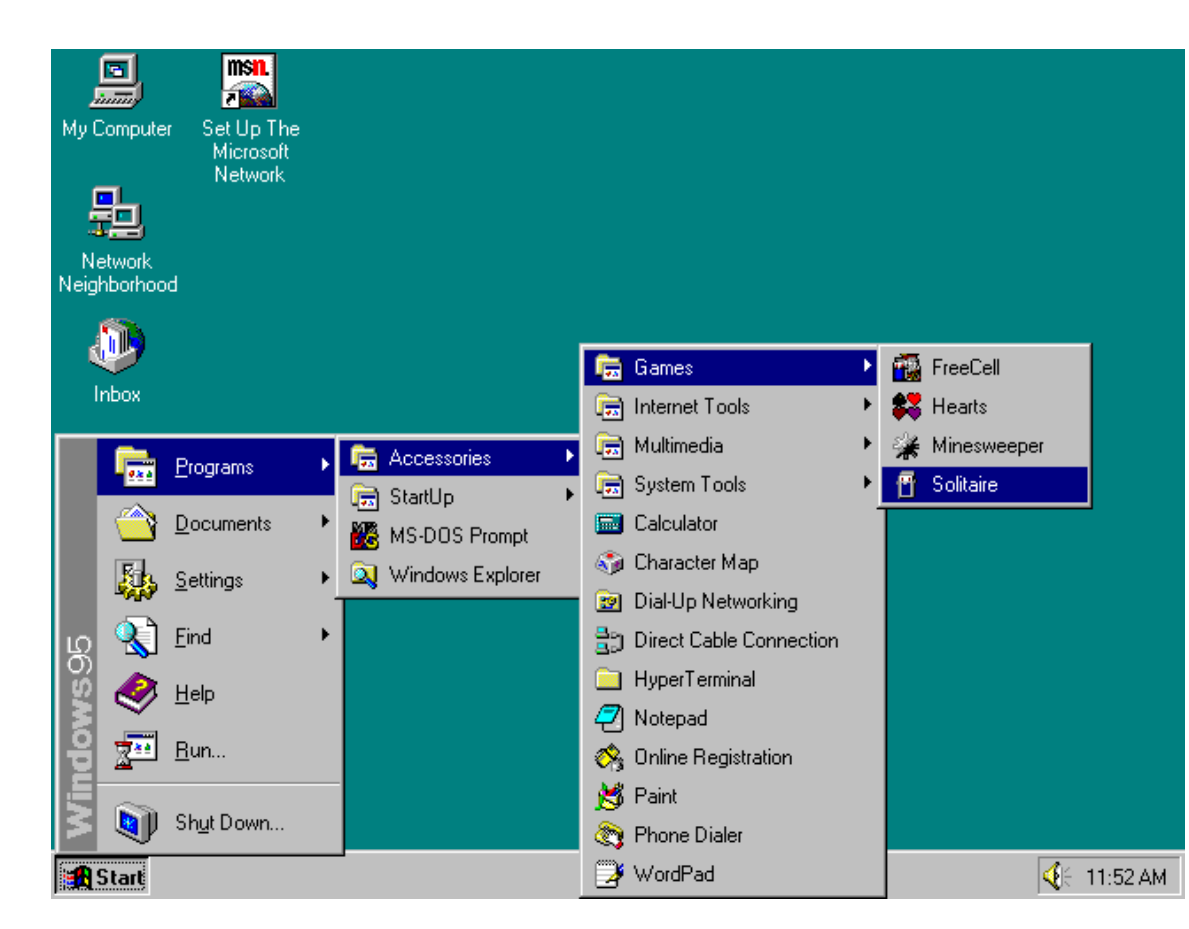

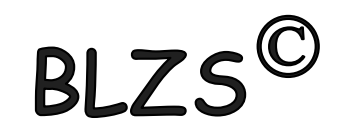

Meghajtó kiosztása: Angol ABC betűi

- A Hajlékonylemez FDD
- B Hajlékonylemez FDD

… Z-ig

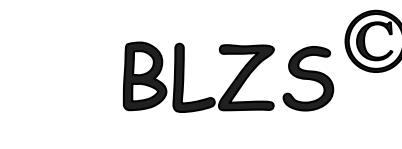

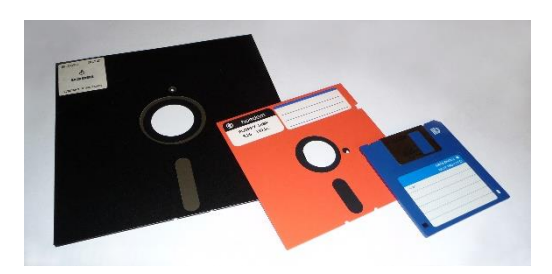

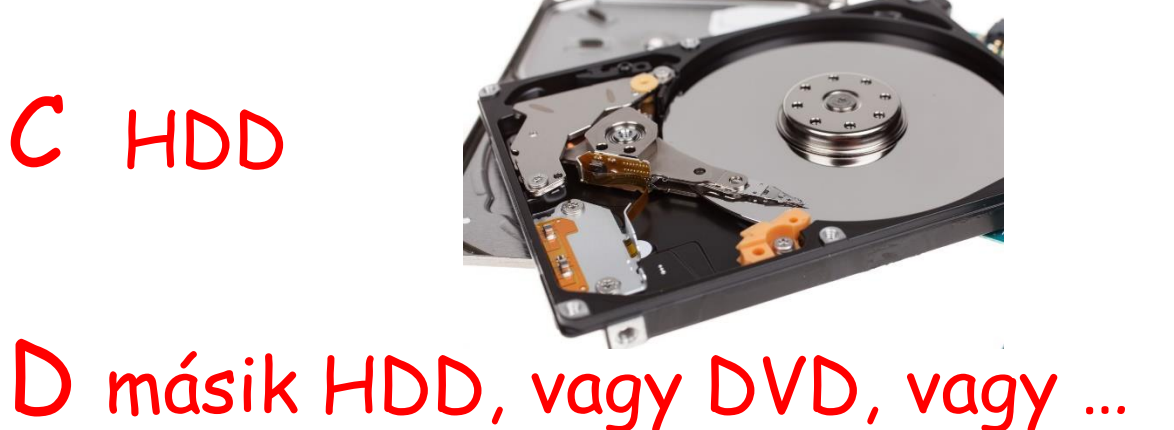

# Ctrl+X Kivágás Ctrl+C Másolás Ctrl+V Beillesztés Vágólap használata

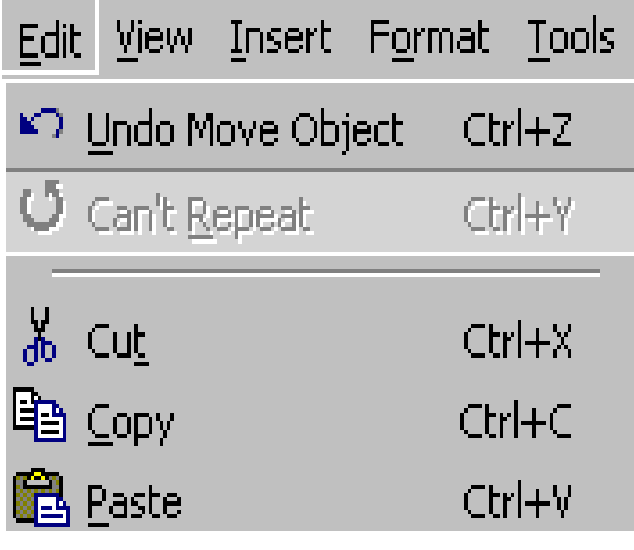

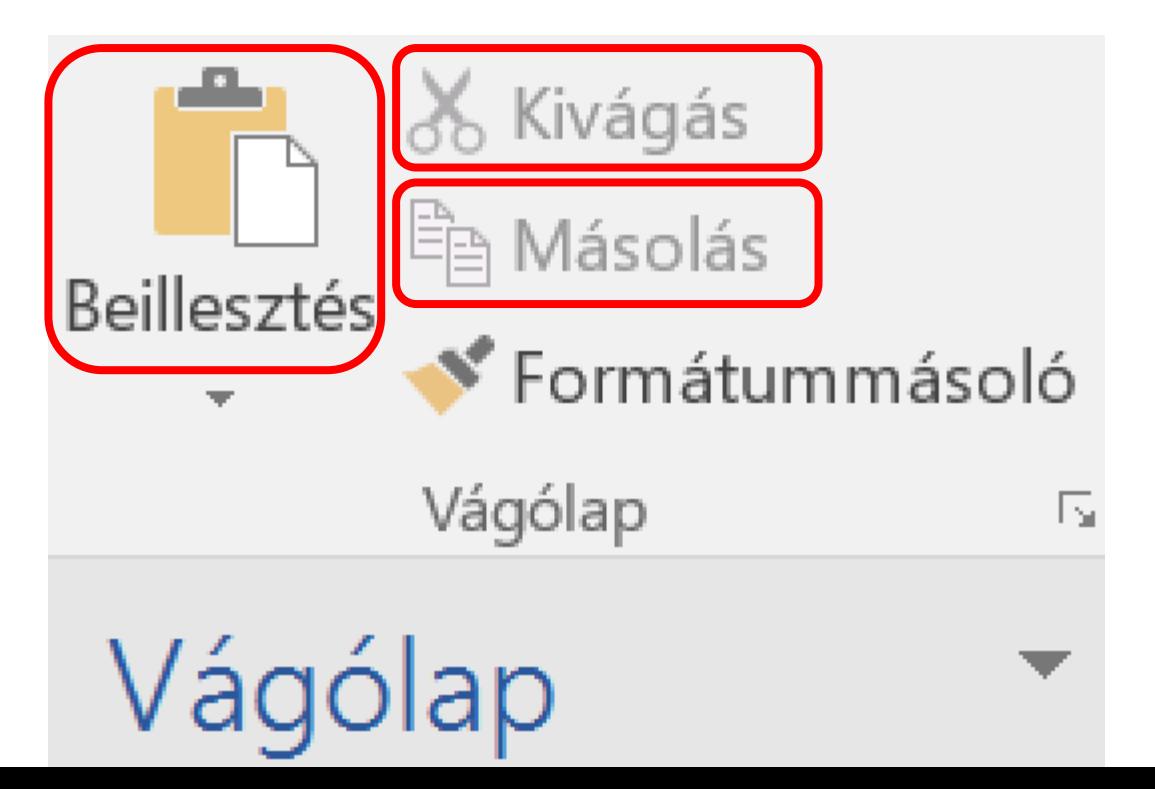

**BL** 

# Menü

#### Adatbevitel:

– szövegmező (text box, kitöltőmező) (szöveg beírása)

– rádiógomb (választókapcsoló) (csak egyet választhatsz)

– kiválasztónégyzet (check box) (tetszőleges választás)

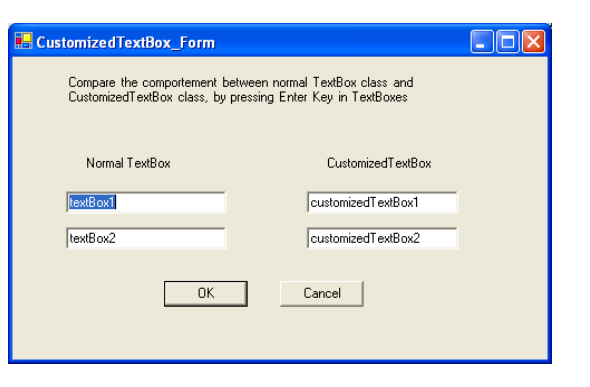

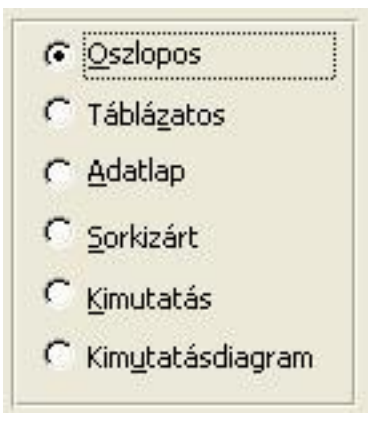

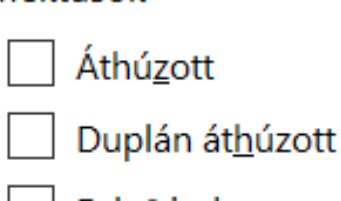

**Effektusok** 

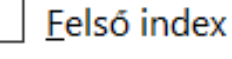

Alsó index

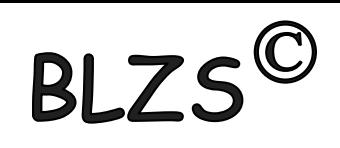

Fájlnév

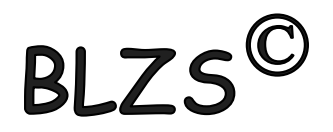

- Szabadon adható bármilyen karakter
- Fájlnév: max 256 karakter lehet
- Kis- és nagybetű között nincs különbség
- javasolt karakterek:  $a - z$ ,  $0 - 9$ ,  $-$
- Kiterjesztés adható, nem kötelező

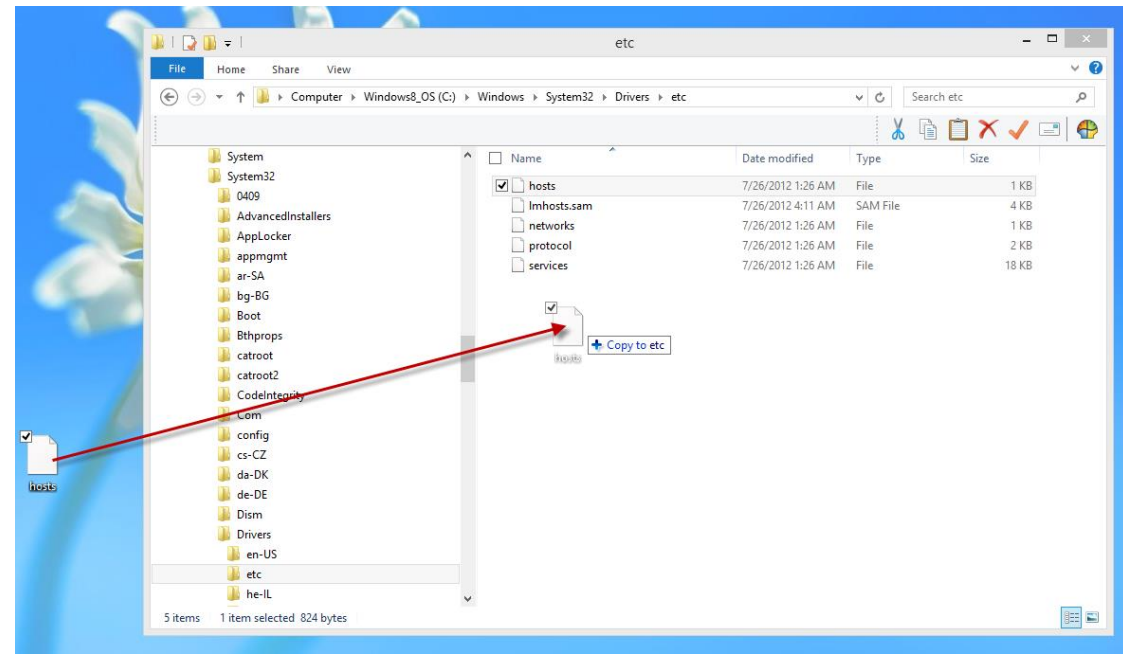

# Mappa, folder

- Hagyományos könyvtárfogalom általánosítása
- Ugyanaz a szabály, mint fájlnév megadásánál
- Konvenció: nincs kiterjesztés
- Kitüntetett könyvtárak:
	- **.** aktuális mappa
	- **..** szülő mappa
	- **\** gyökérkönyvtár

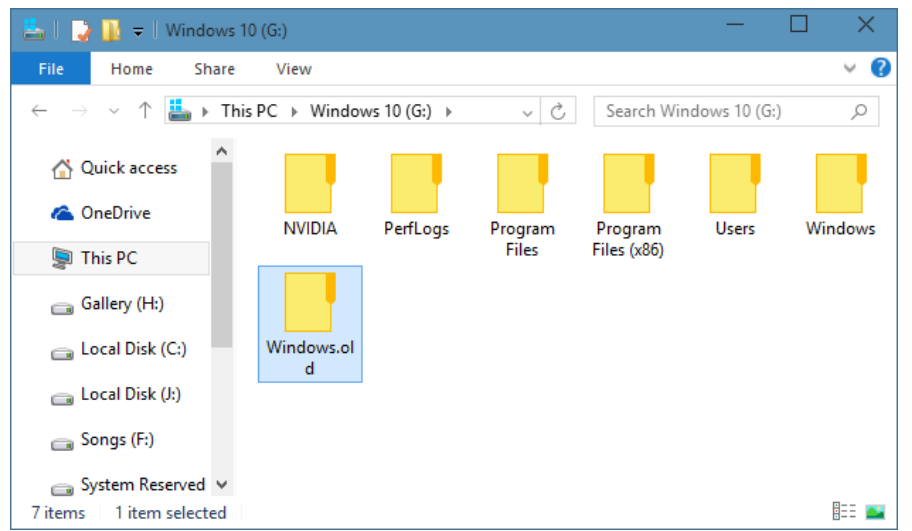

• Útvonalmegadás: **\** elhatároló jel

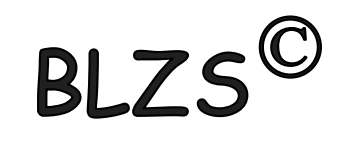

# Mappa- és fájlműveletek **Mappa vagy fájl kijelölése:**

<u>i</u>il IMG 6480 ■ IMG\_6481 **DE IMG 6482** ■ IMG\_6483 ■ IMG 6484 ■ IMG\_6485 (a) IMG\_6486 a IMG 6487

Egymás után levő mappák vagy fájlok **El hatoldal kilóse: Kattintsunk az elsőre** SHIFT billentyű lenyomása Kattintsunk az utolsóra. A közötte levők is kijelölődnek

hatoldal ■ IMG 6479 a IMG\_6480 ■ IMG\_6481  $\blacksquare$  IMG 6482 <u>■</u> IMG 6483 ■ IMG\_6485 <u>■</u> IMG\_6486 ■ IMG\_6487 **■ IMG\_6488** 

Nem egymás után levő mappák vagy fájlok kijelölése:

Kattintsunk az elsőre CTRL billentyű lenyomása Kattintsunk a többi fájlra vagy mappára egyesével

 $BLZS^C$ 

#### Extra nagy **Nézetek:**

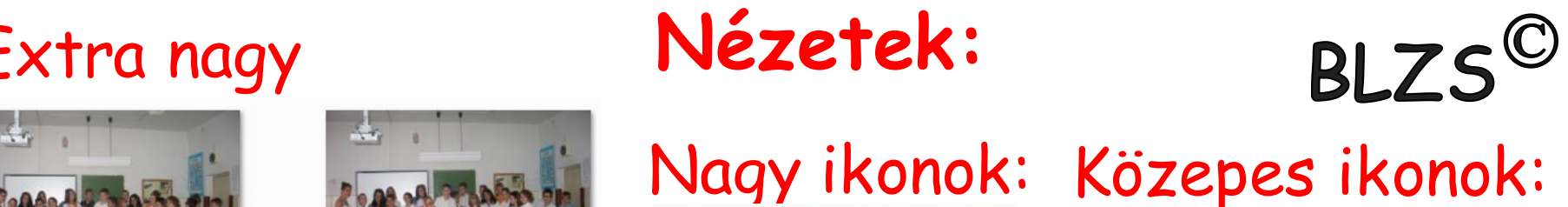

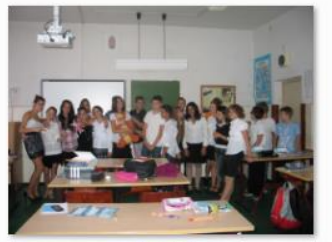

**IMG\_6518** 

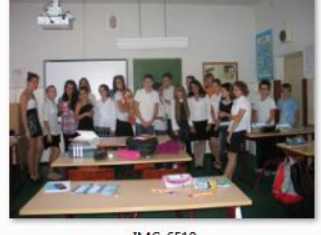

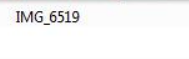

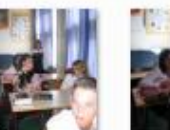

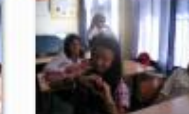

**IMG\_6509** 

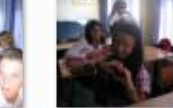

 $W$ 

 $\mathbf{A}^{3}$ 

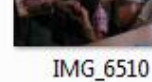

IMG\_6519

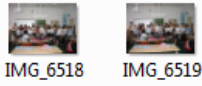

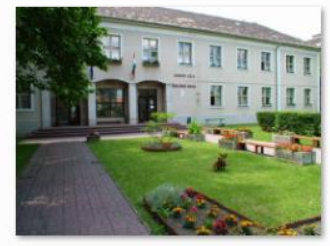

iskolalatken

# Kis ikonok: Lista:

**JPEG Kép** .83 MB

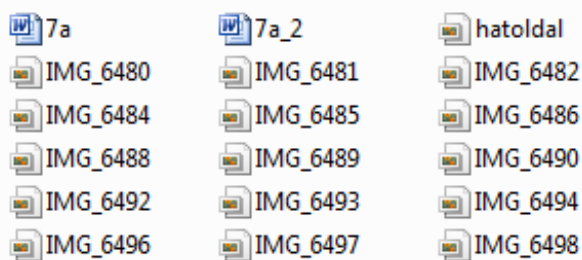

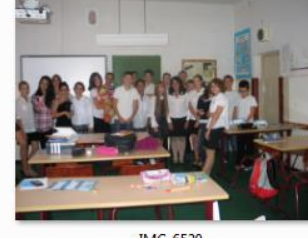

IMG\_6494

**IMG 6520** 

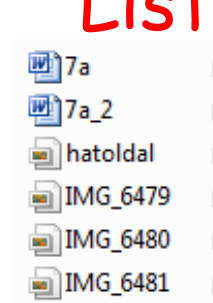

**IMG\_6518** 

**MG\_6506**  $\blacksquare$  IMG 6507 ■IMG\_6508

an IMG 6509 DIMG\_6510

# **Mozaik:** The Mozaik:

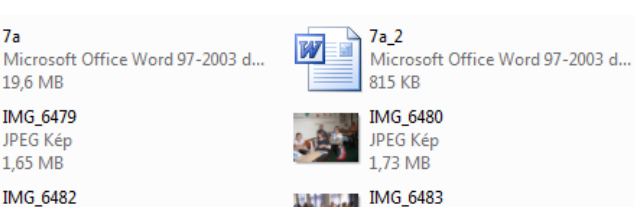

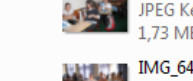

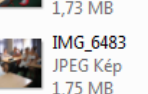

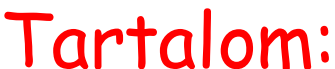

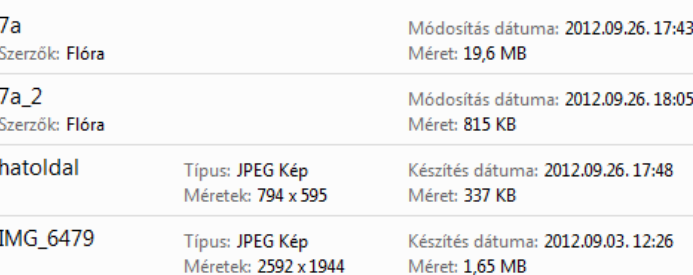

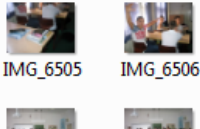

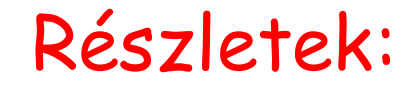

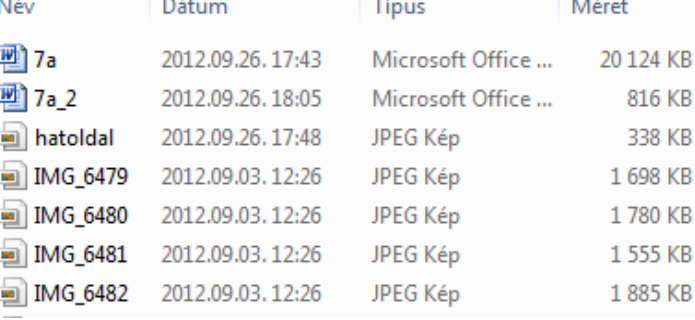

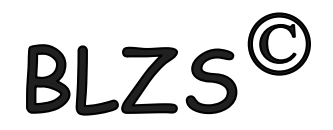

# Helyettesítő (joker) karakterek

- **\*** bármilyen és bármennyi karakter helyettesítésére
- **?** 1 karakter helyettesítésére, bármilyen

#### **Példák fájlcsoportokra:**

- **\*.TXT - összes TXT kiterjesztésű fájl**
- **L\*.TXT - L-lel kezdődő TXT kiterjesztésű fájlok**
- **L\*ZZ.TXT - L-lel kezdődő TXT kiterjesztésű fájlok**

**\*.\* - összes fájl az adott könyvtárban B?1.DOC - minden 3 kartakter hoszzúságú DOC kiterjesztésű fájlnév, a 2. karakter bármi lehet** 

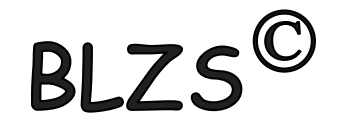

# Törlés (Delete)

# Kijelölt elemekre: Del: Áthelyezés a Lomkamrába Shift+Del: fizikai törlés

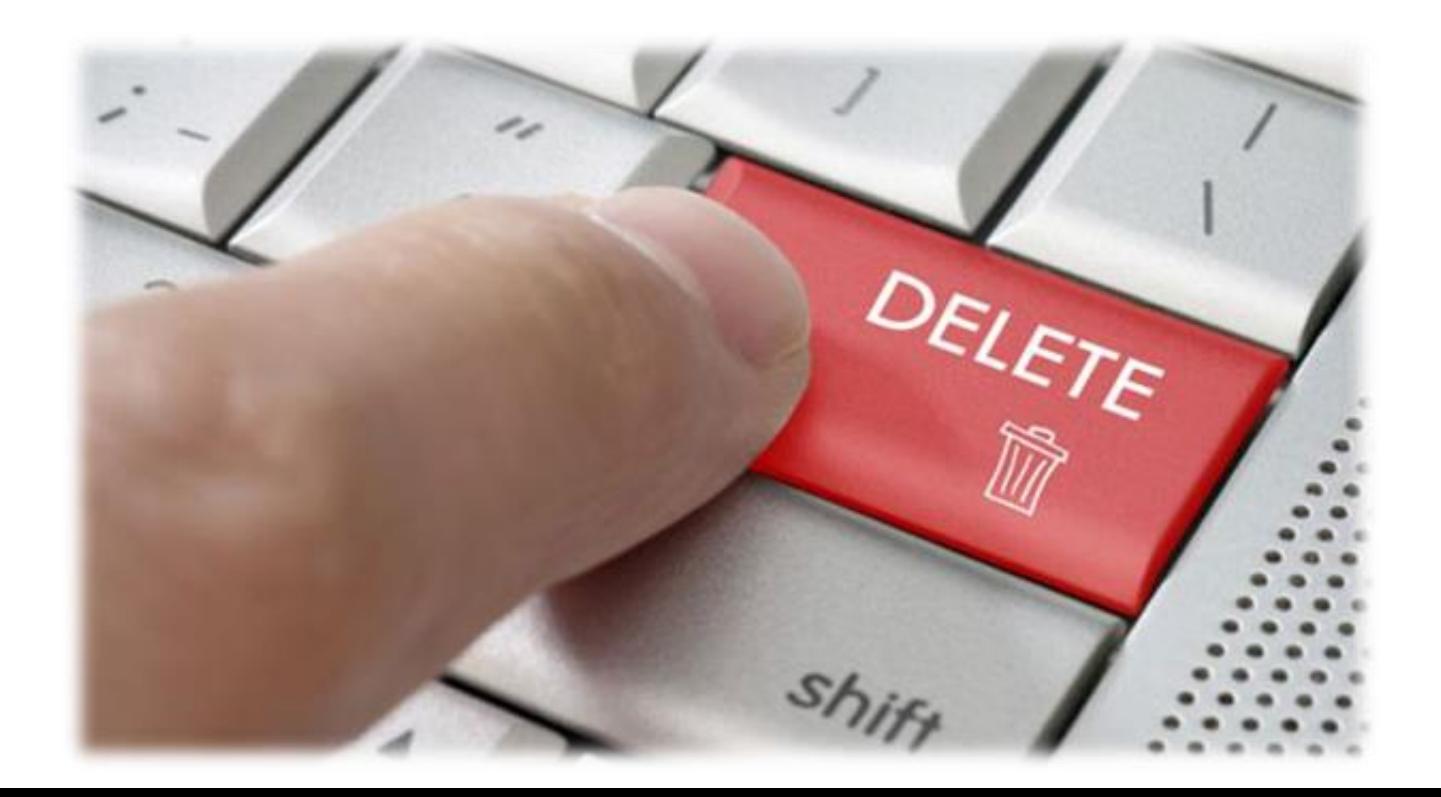

### Tiltott karakterek

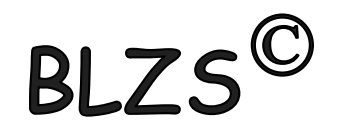

# A következő karakterek nem használhatók mappák és fájlok létrehozása során!  $\left| \left( \left. \right/ \right. \right/ \left. \right.$  " \* ? < >  $\left| \right. \right|$

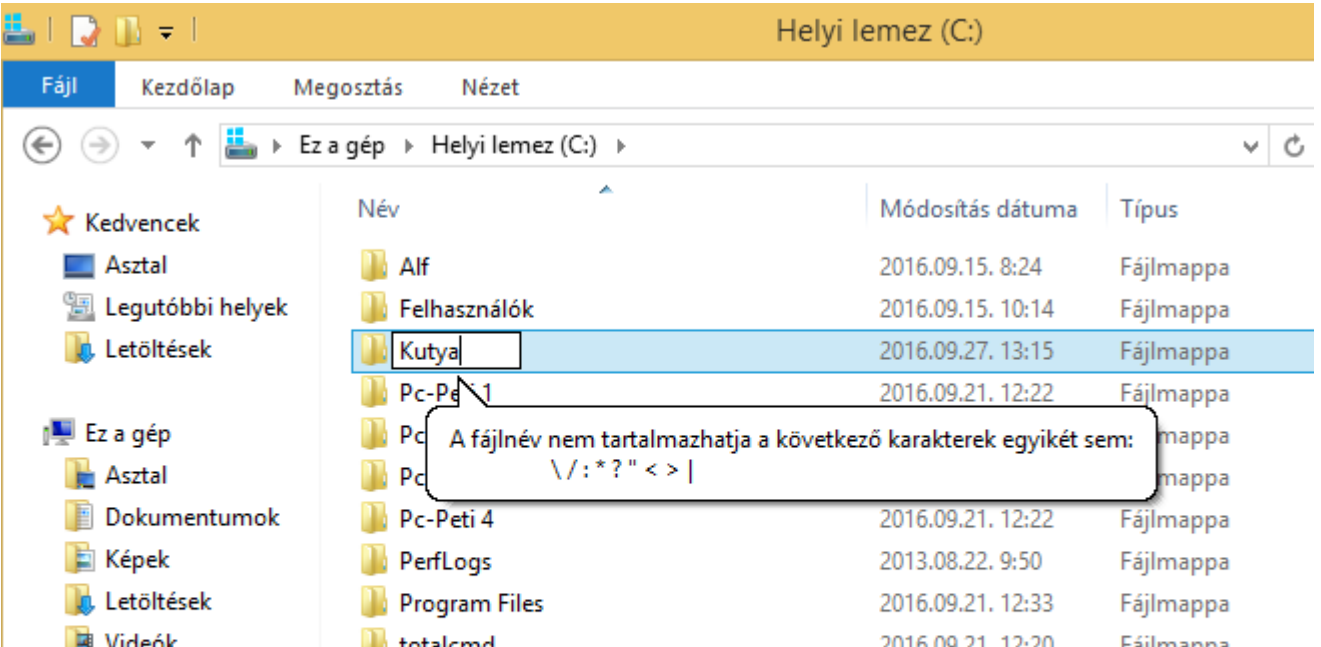

Állomány

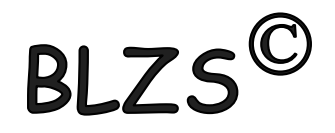

A számítógép háttértárolóin lévő információk tárolási egysége az állomány vagy fájl (file). A logikailag összefüggő adatok halmaza a fájl. A fájl a háttértárolón tárolt, állomány névvel és kiterjesztéssel azonosított adatok együttese. szöveges.doc Állománynév ) \_\_\_\_\_ L\_\_ (Kiterjesztés Elválasztó pont

# Attribútum: Fájljellemző

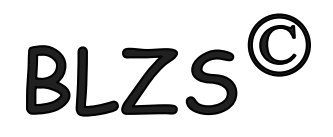

- A fájlok jellemzőit, felhasználhatóságát, hatóköreit leíró jelölések, szabályozók az attribútumok.
- Az, hogy milyen attribútumokat vehetnek fel a fájlok, a fájlrendszertől függ.
- Az attribútumok módosíthatók, beállítható.
- Jobb klikk a fájlra -> Tulajdonságok -> Általános

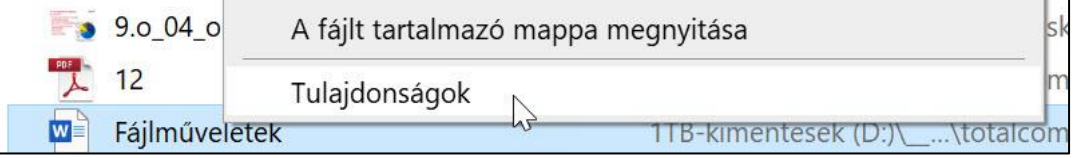

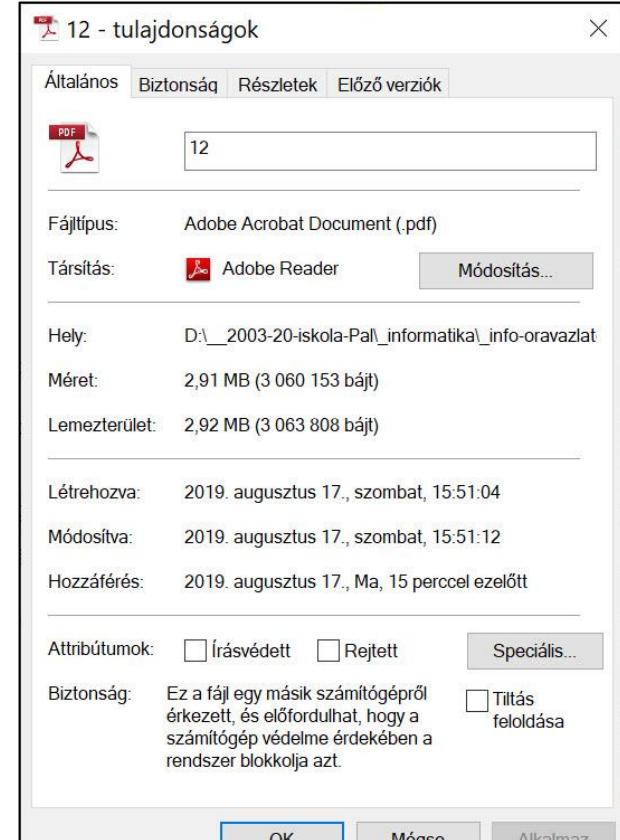

# Attribútumok

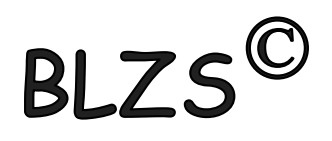

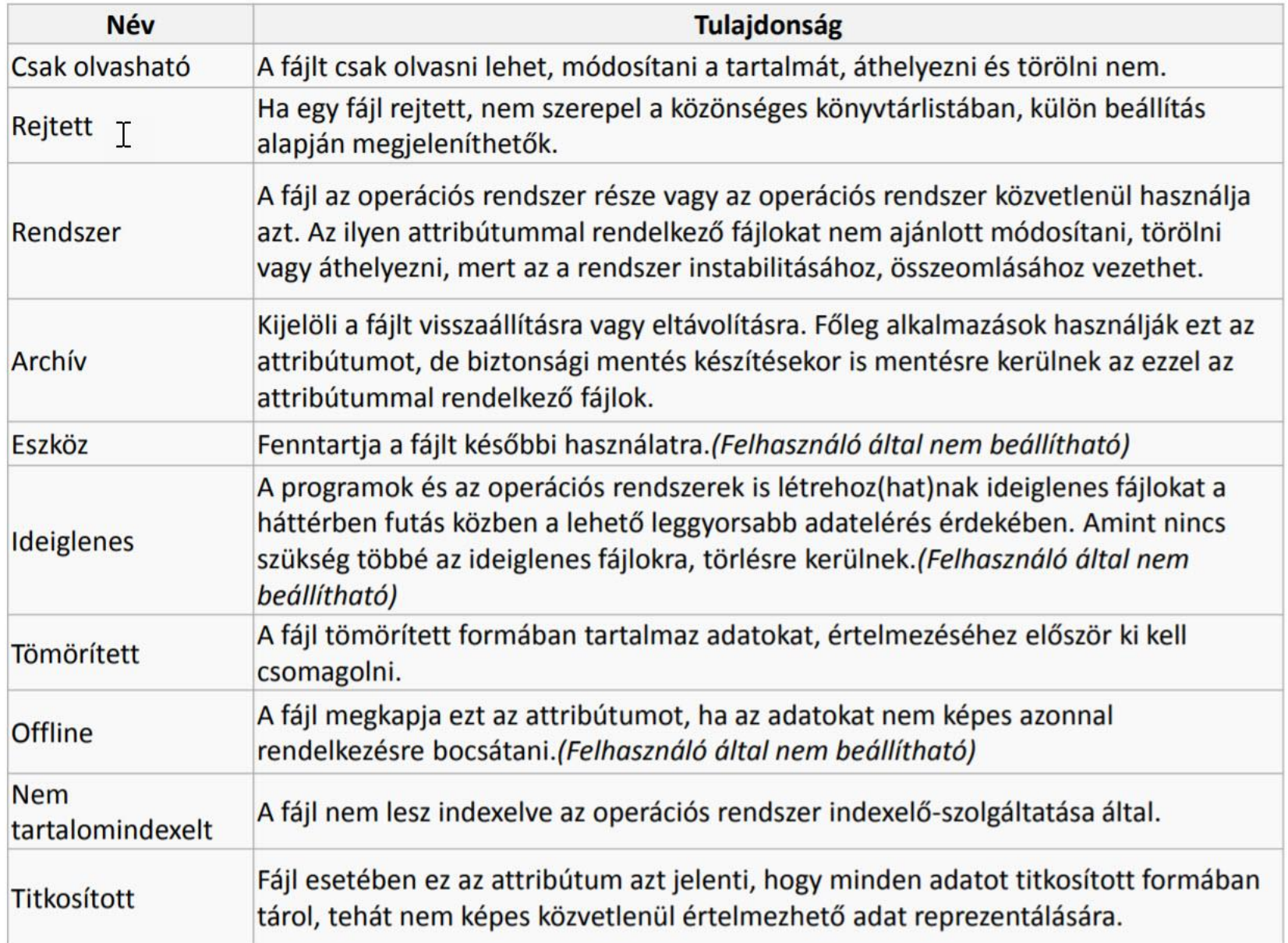

# Fájlok tulajdonságai

nem szerkeszthető adatok, ezek a fájlra jellemző adatokat tárolnak. Fájlméret: megadja, hogy a fájl mekkora területet foglal el annak a meghajtón.

Elérési út: az adott fájl eléréséhez mely könyvtárakon át kell navigálni. Első karakter, a meghajtó betűjele, a további karakterek a könyvtárak és alkönyvtárak nevét backslash karakterrel elválasztva.

Pl.: C:\User\Documents\

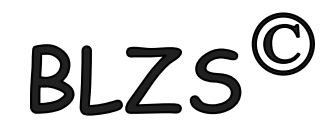

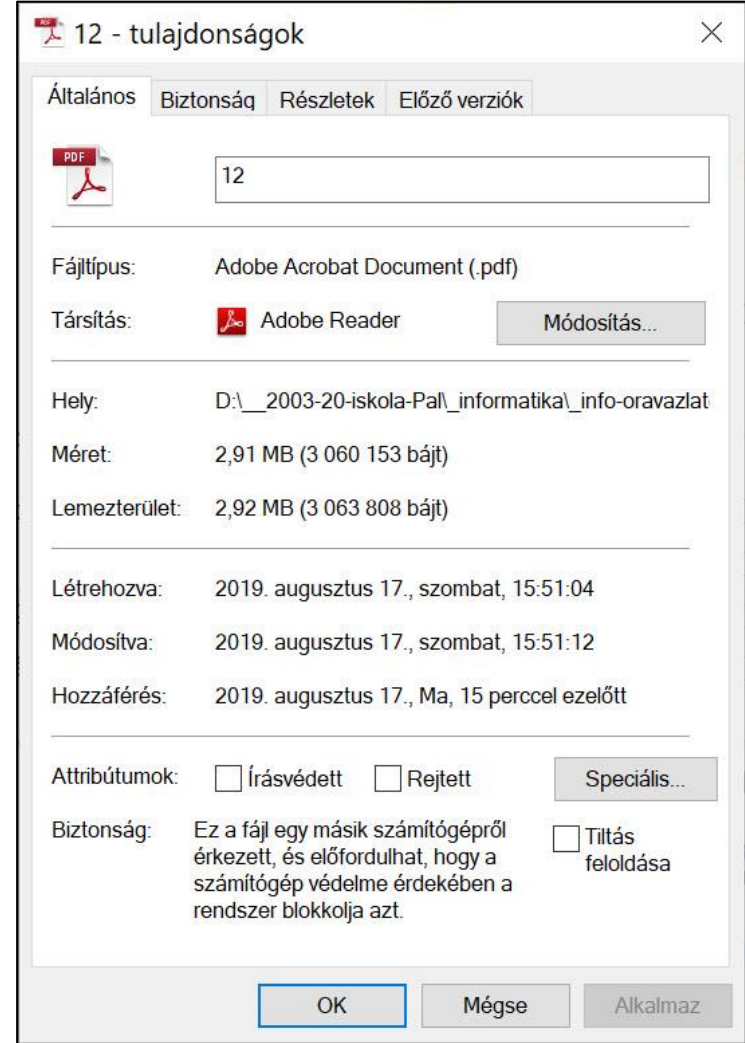

# Intéző

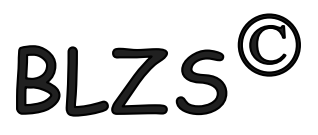

1. A Windows operációs rendszerek fájlműveleteit a beépített Fájlkezelővel vagy Intézővel végezzük. 2. A START gombra jobb egérgombbal klikkelve a felugró menüből indíthatjuk.

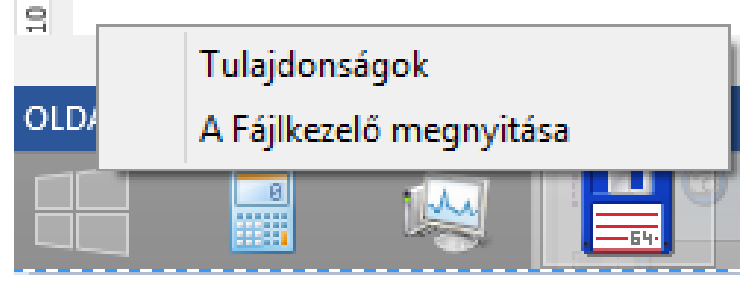

### 3. Ha tálcán ott van a Fájlkezelő ikon akkor klikk.

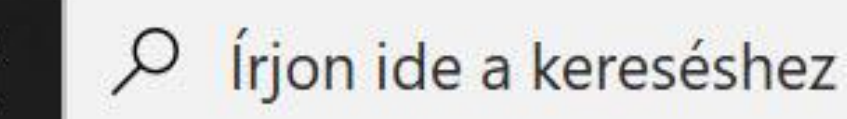

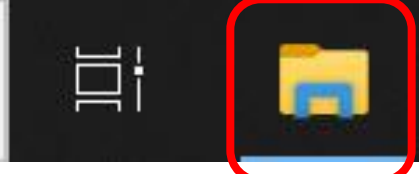

4. Mappákat és fájlokat, létrehozhatunk, törölhetünk, átnevezhetünk, másolhatunk és mozgathatunk.

#### Total Commander A Commander kezelő felülete

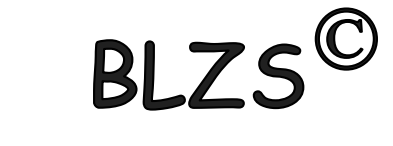

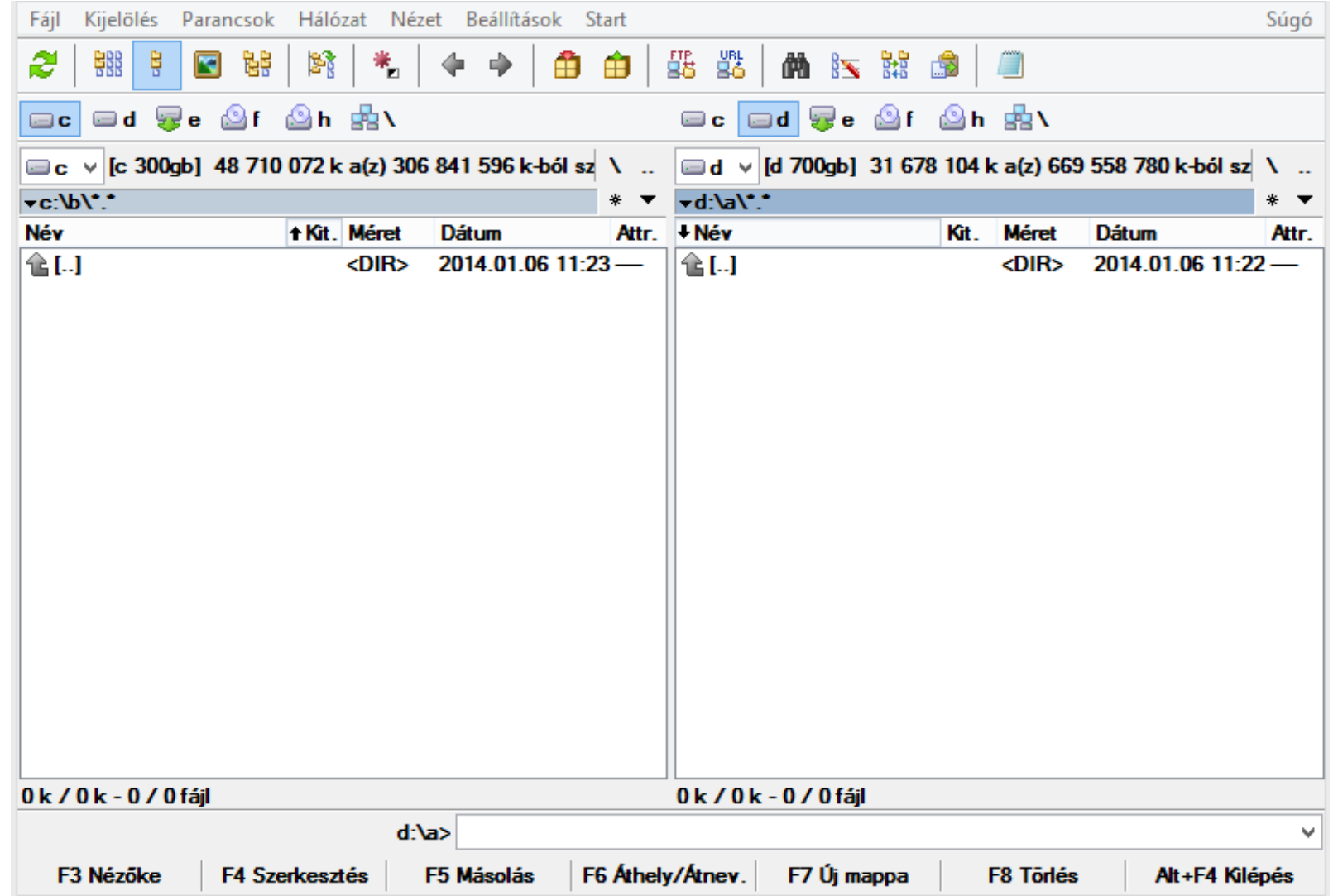

# Total Commander

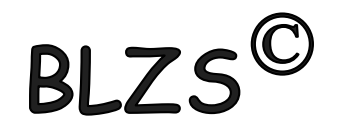

HHMM = Honnan Hová Mit Mire \ gyökérkönyvtárba való ugrás (C:\) (D:\) .. egy szinttel feljebb való ugrás \* Tetszőleges karakter és bármennyi ? Tetszőleges karakter, de csak egy \*.\* Összes fájl és összes mappa

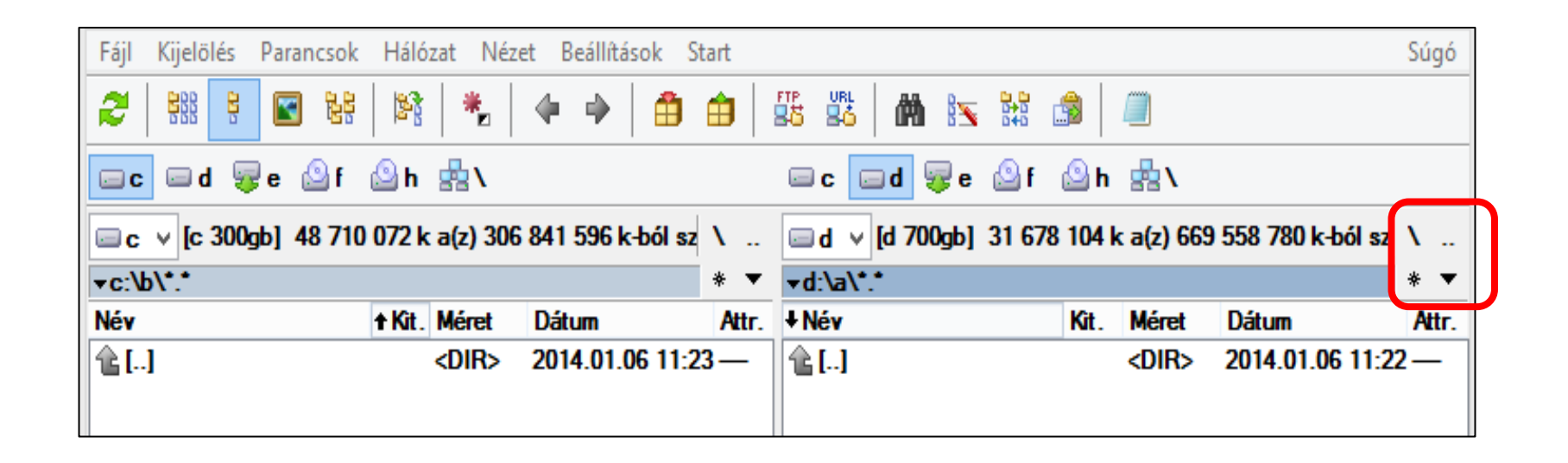

# Total Commander

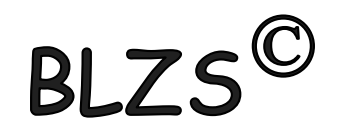

#### Funkció Billentyűk:

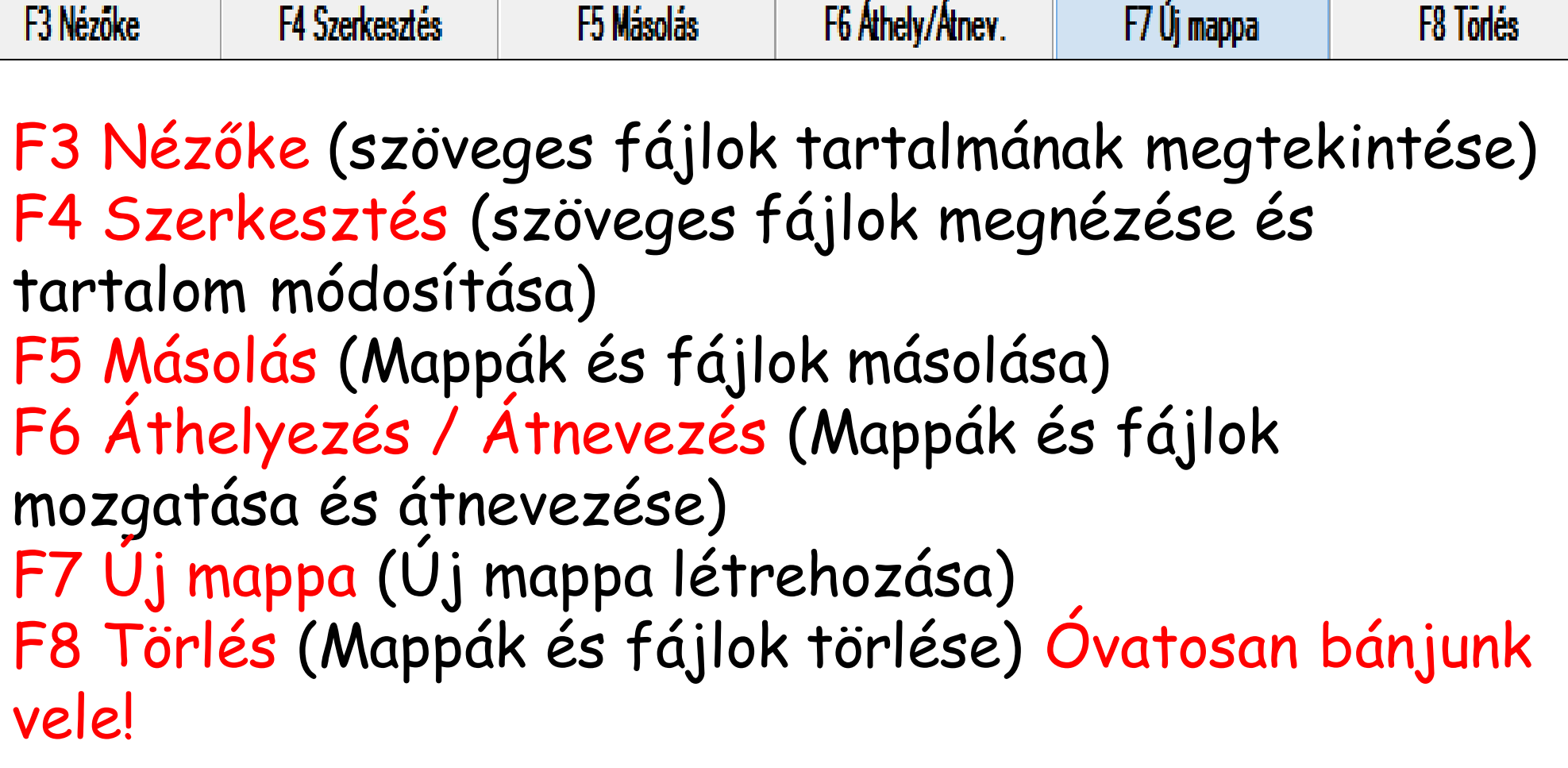

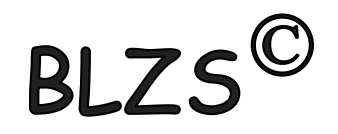

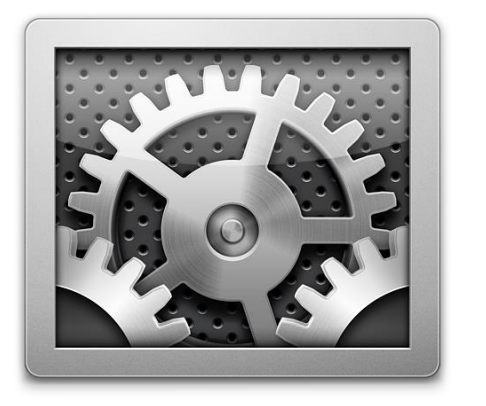

#### **Rendszerállományok**:

- **.drv** Hardver illeszti program
- **.inf** információs állomány telepítéshez
- **.ini** Programok kezdését leíró, inicializáló fájl
- **.log** Folyamatok eredményét tároló állomány
- **.sys** az operációs rendszerhez tartozó fájl

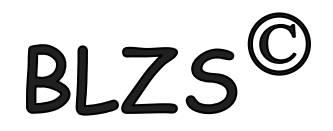

#### **Futtatható fájlok:**

- .com Microsoft operációs rendszerek
- .exe Gépi kódra fordított futtatható program
- .bat
- .scr Képernyő védő programok

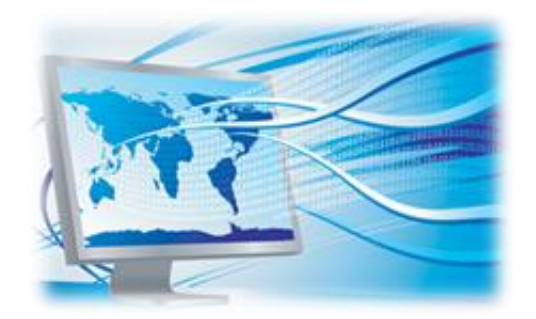

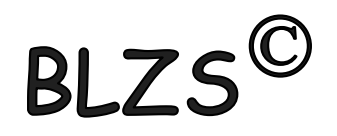

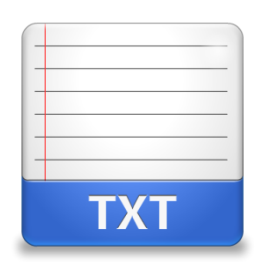

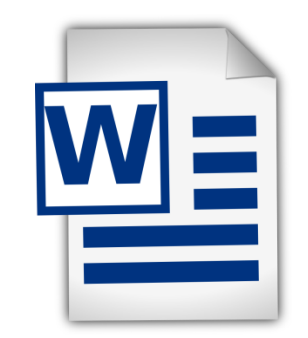

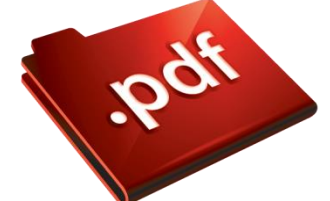

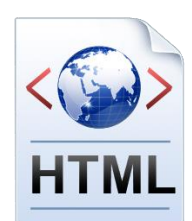

#### **Szövegfájlok:**

- **.dat** Adatállományok általánosan használt kiterjesztése
- **.txt** Csak ASCII kódot tartalmaz
- **.doc, .docx** A Microsoft Word dokumentuma
- **.rtf** Rich Text Format szöveg
- **.pdf** Csak külön programmal szerkeszthető szövegformátum.
- **.htm** A weblap leíró nyelve.
- **.html** Hypertext Markup Language File.
	- **.hlp** Windows súgófile.

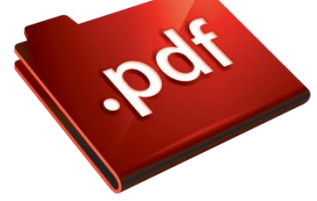

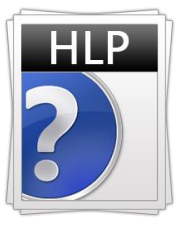

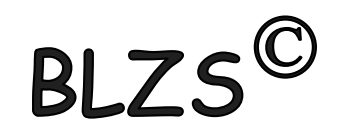

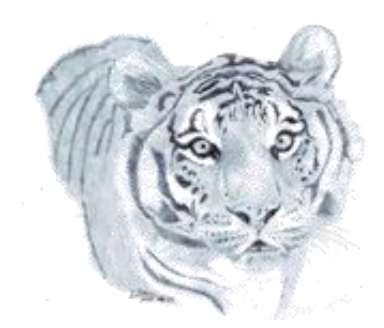

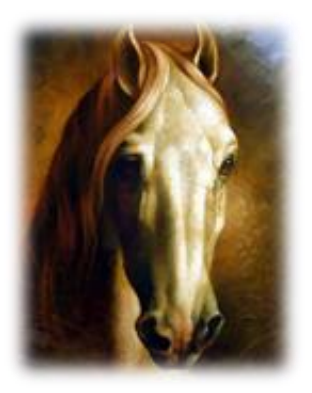

#### **Grafikus fájlok:**

- **.bmp** *(2,4,8,15,24,32 bites windows bittérkép)* Tömörítetlen formátum
- **.tif, .tiff** 48 bites igen rugalmas képformátum
- **.gif** 256 színi, animációt is támogató formátum
- **.png** veszteségmentesen tömörített formátum, háttér nélküli formátumot is támogat
- **.jpeg, .jpg** Fotók tárolására széles körben használt, veszteségesen tömörített fájlformátum

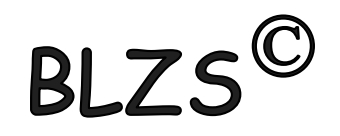

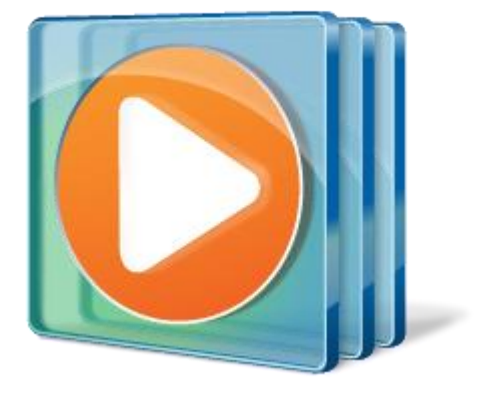

#### **Videó fájlok:**

- **.avi** Videó és hang tárolására alkalmas konténerformátum
- **.wmv** A Windows Media Video fájlok formátuma
- **.3gp** Mobiltelefonok konténerformátuma
- **.mp4** Tömörített videó formátum
- **.mpg** Tömörített videó formátum
- **.divX** Video formátum
- **.Xvid** Video formátum

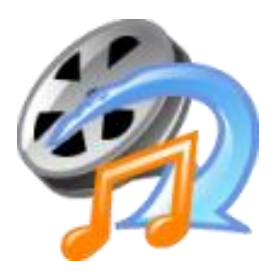

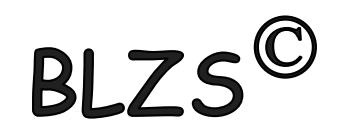

#### **Hangfájlok:**

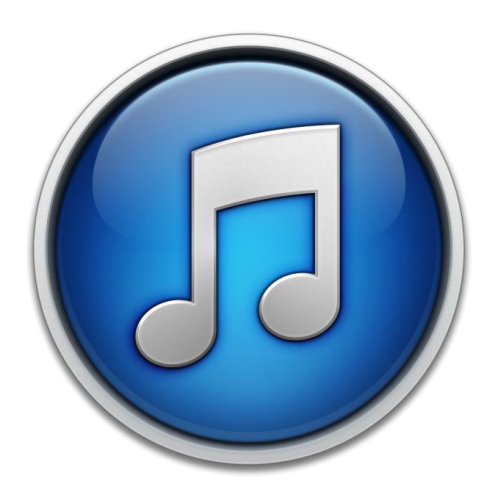

- **• .wav** 16 bites 44 kHz-es mintavételi hang tárolásra is képes, általában tömörítetlen formátum
- **.mid** Ezt a formátumot a szintetizátorok használják
- **.mp3** Veszteségesen tömörített, fogyasztói körökben a legnépszerűbb hangformátum
	- **.wma** *(Windows Media Audio)* A Microsoft által szabadalmaztatott, az MP3 leváltására tervezett fájlformátum

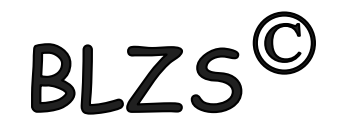

**Tömörítési formátumok:**

- **.arj** Az ARJ a DOS-os idők talán legtöbbet tudó tömörítője
- **.rar** Rar Archive, WinRAR formátum
- **.zip** WinZip fájlformátuma

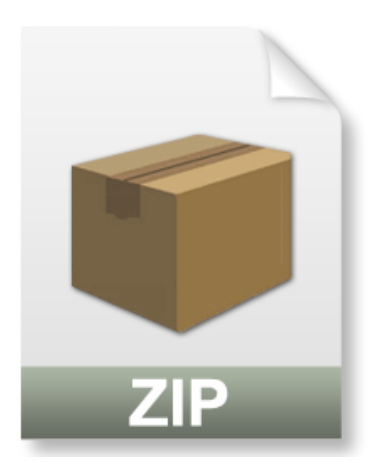

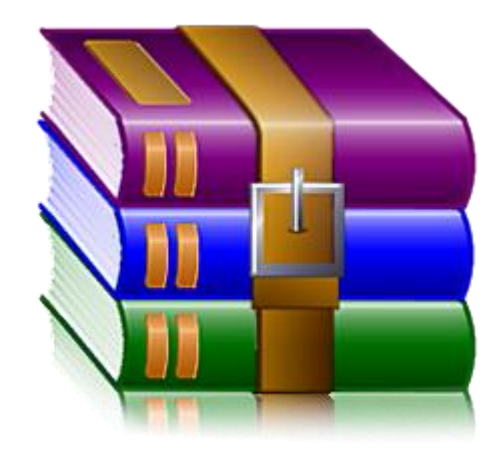